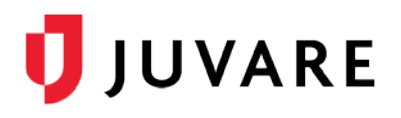

# Vaccination Tracking Clinic Guide

# **Overview**

As Juvare's people and patient tracking solution, EMTrack can be configured to support vaccination tracking. Vaccination tracking features enable the entry and update of vaccinations across multiple locations, improving real-time situational awareness and offering historical reporting.

This document is geared toward vaccination clinic personnel tasked with capturing and updating a variety of information that is required for vaccination recipients' records.

It is important to understand that the data capture tools provided can be configured to support your specific workflow. Please contact your EMTrack Regional Administrator to discuss revisions that might better meet your needs.

You can access the data entry and update forms by either logging on to EMTrack web or via the EMTrack mobile app.

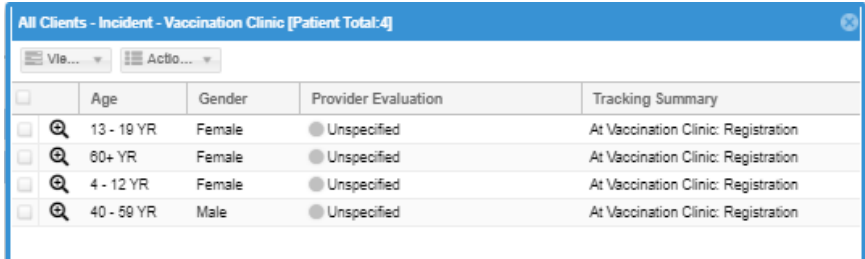

# Patient Forms

Custom configured patient forms support the data collection required for each vaccination tracking data set. While the specific fields are probably identical, the fields grouped together in discreet forms should support the prescribed workflow and mirror the identified stations.

EMTrack enables you to track specific information for each vaccination instance, including:

- Point of distribution site
- Vaccine recipient demographic information
- Prescreening and screening questions
- Vital signs
- Vaccine type and lot number
- Administration information

# Form Examples

The following are examples that can be used to support the various stages of vaccination tracking data collection needs. Each of these can be made available to your clinic staff and revised as

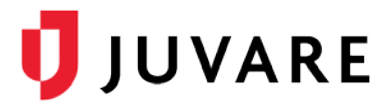

needed. For example, you can choose to combine the registration and pre-screening fields or the observation and discharge fields into single forms.

Patient forms can be accessed by both the web and the EMTrack mobile app.

#### **Registration**

The point of entry data collection would typically include demographic information, much of which can be scanned in with a single driver license scan. Use the EMTrack mobile app or attach a tethered scanner to your computer to take advantage of this feature.

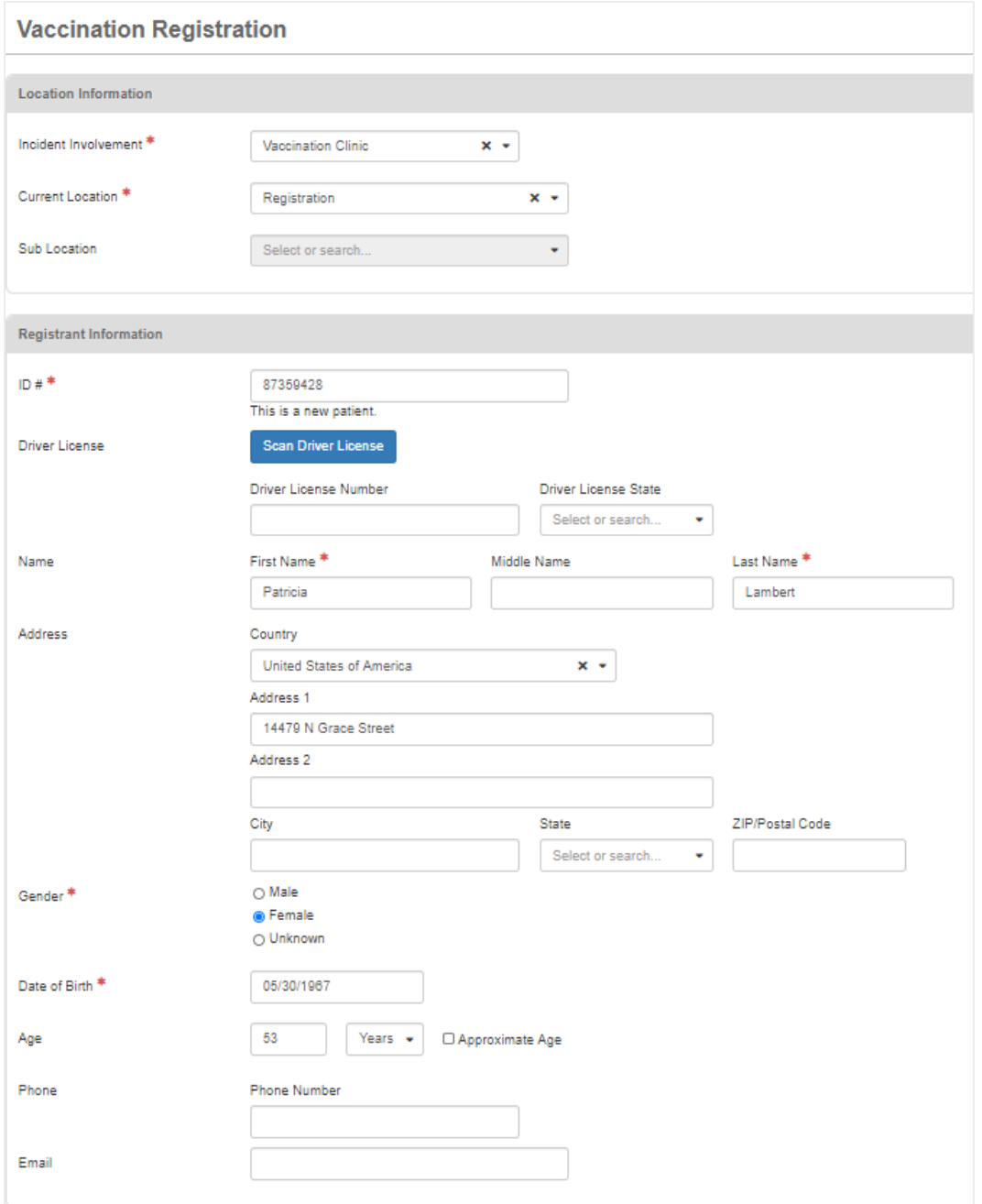

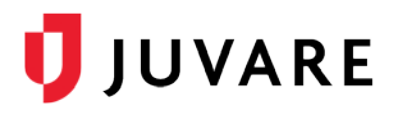

# **Screening**

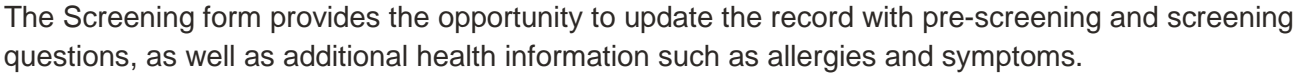

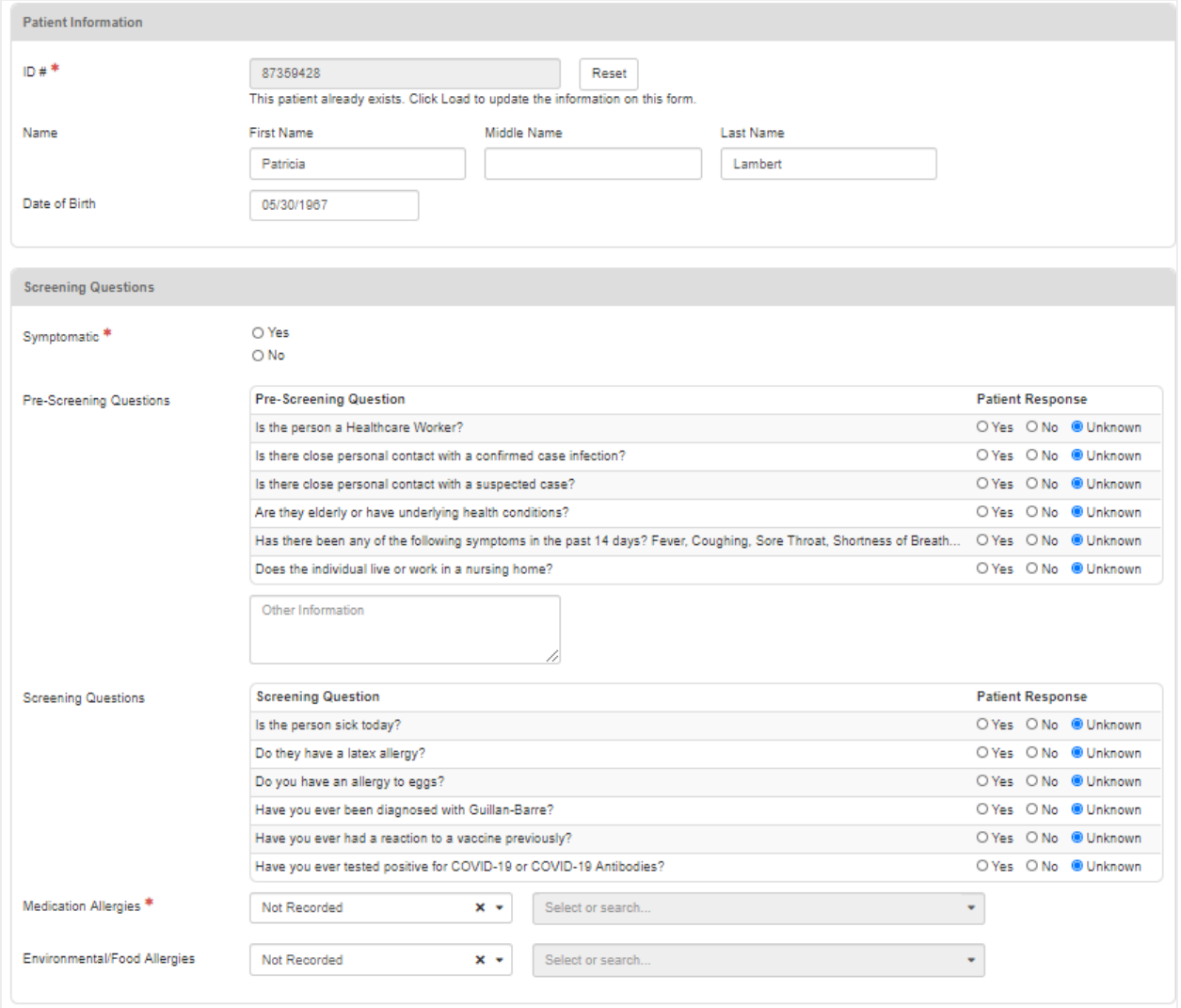

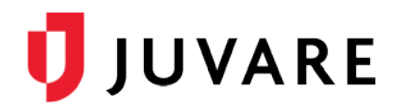

### **Administration**

The site, route, lot number and expiration, and time administered fields are updated for each dose administered.

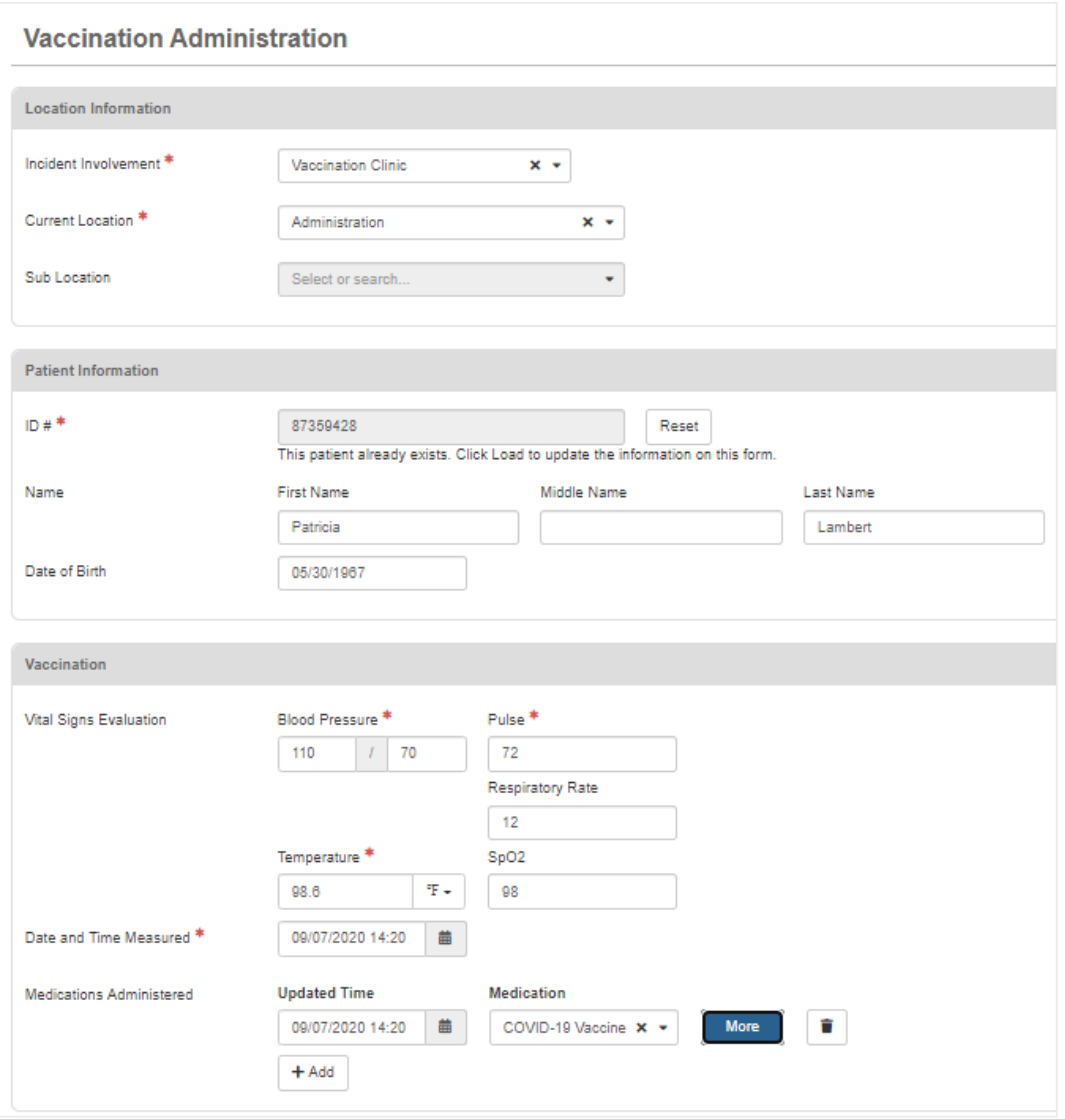

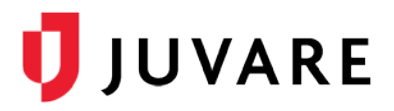

When you enter medication, EMTrack enables you to enter additional information.

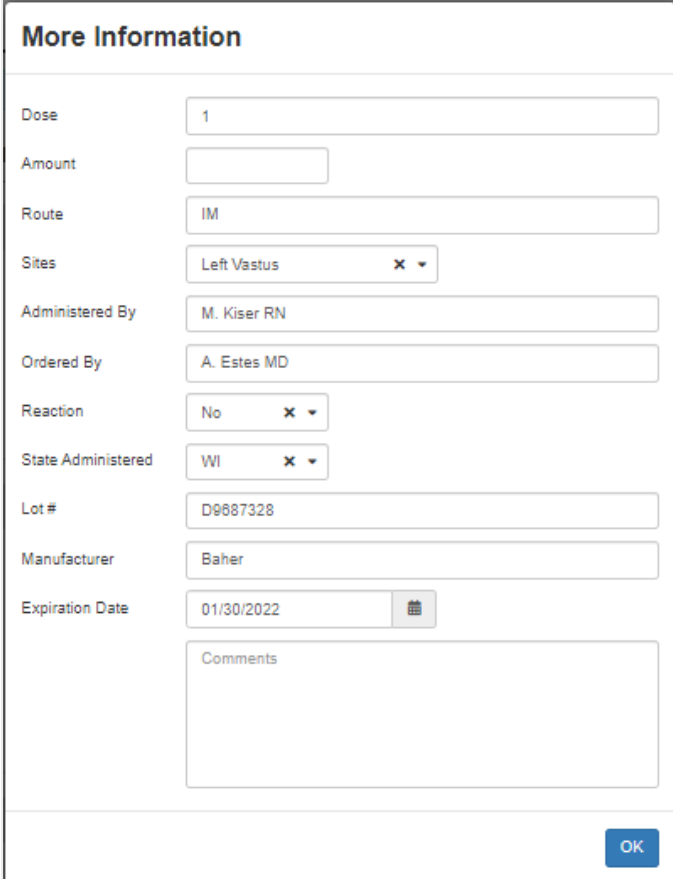

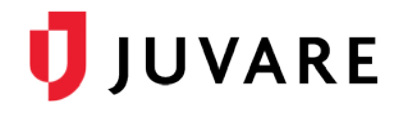

### **Observation**

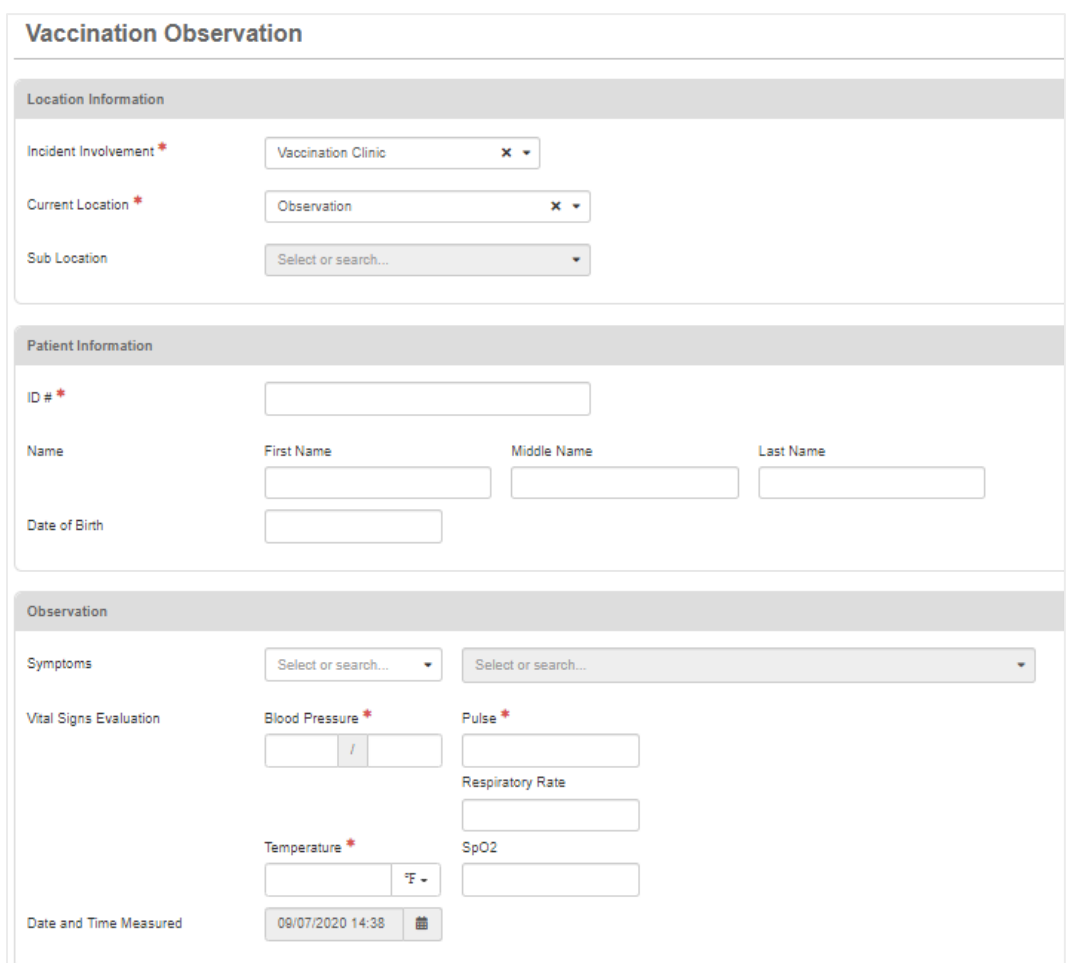

An observation form supports the entry of additional vital signs if required.

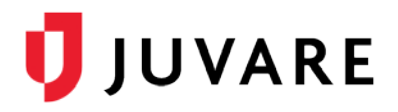

## **Discharge**

A discharge form prompts you to enter a disposition, which ends the tracking instance.

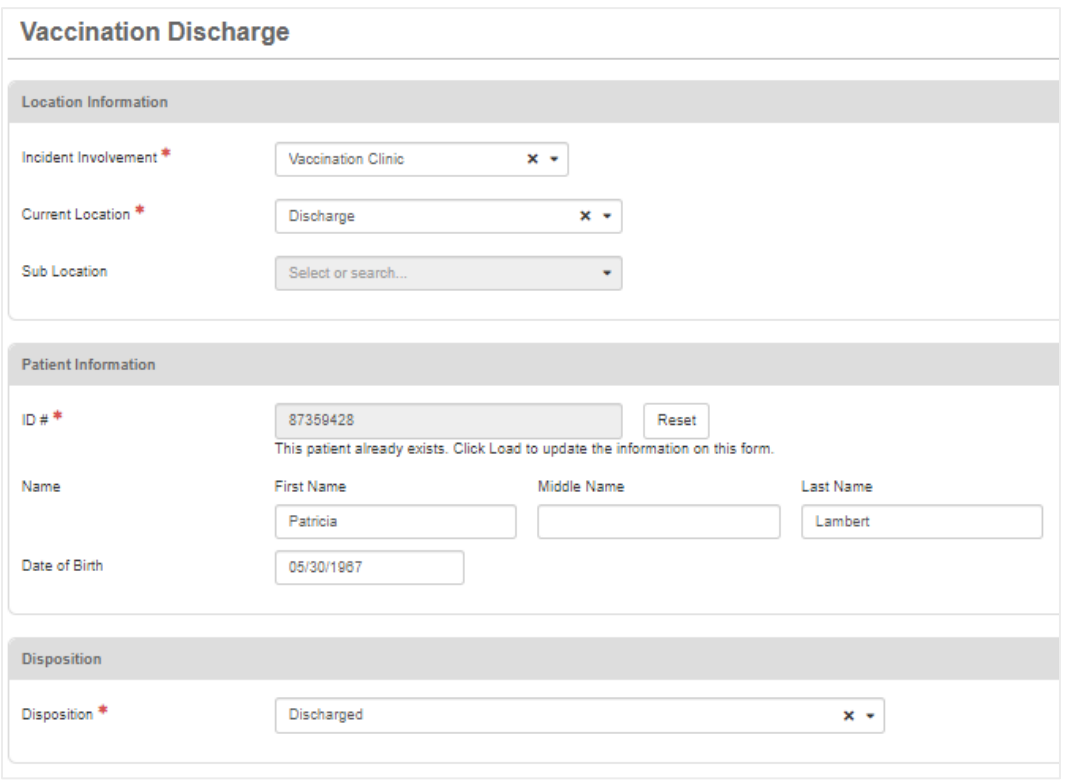

# Working with Forms

### **Access Data Entry Forms**

Select the Patient tab to access the forms assigned to your user type and select the form that includes the required data set. This list is specific to your region so the names and quantity will differ.

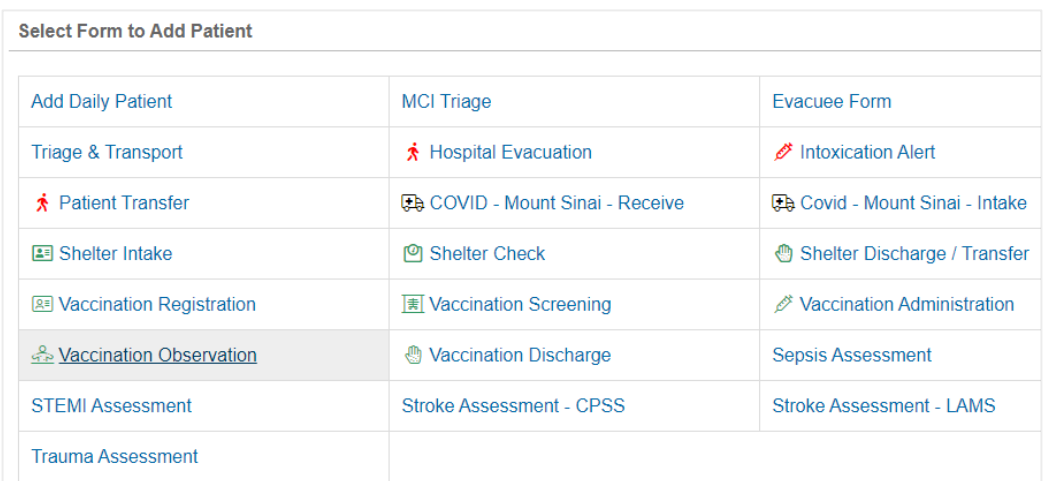

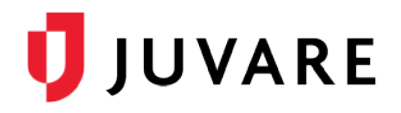

#### **Record Identifier**

Each vaccination tracking instance requires a unique identifier that is scanned or typed into the ID field. The initial entry is at registration. Once entered, the ID can be used to access the record for updates.

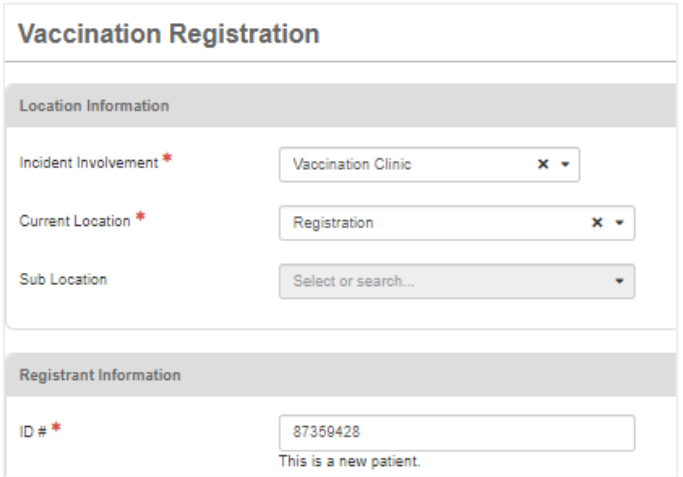

Enter a unique identifier for each new vaccination tracking instance to ensure the data is linked to the correct record. Enter the identifier again for subsequent forms and the system will recognize that the record already exists.

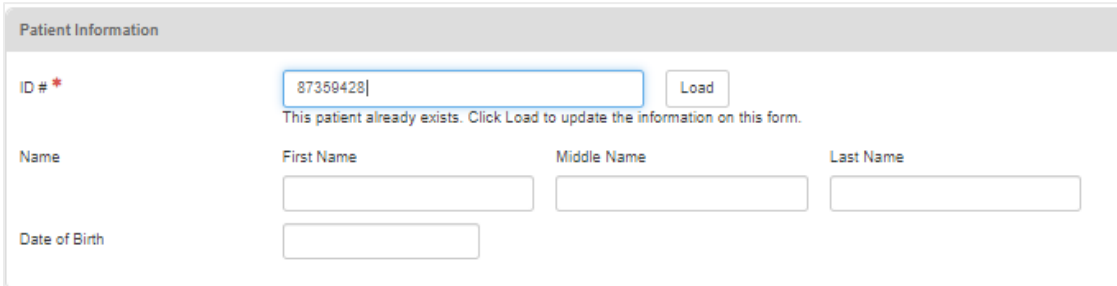

#### Click Load to update the form:

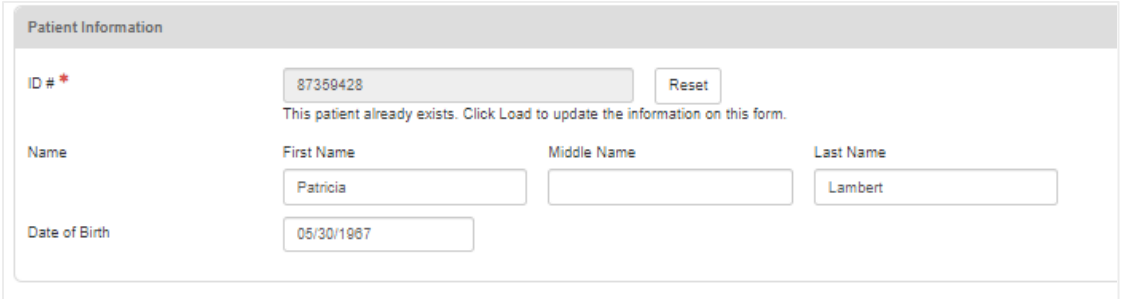

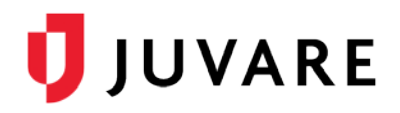

#### *Additional Data Information*

A few important things to keep in mind about the data:

- When entering details in the Medication Administered field, click More to access the medication details entry page (for example, dosage, route, site, and lot number).
- Entering a disposition indicates the completion of the vaccination encounter. This is a key step in providing accurate situational awareness.
- Access to the data, both current and historical, is dependent on a user's role and provider affiliation.

#### **Historical Reporting**

All entered information is available to authorized users via historical reporting.

#### *Vital Signs*

**Vital Signs** 

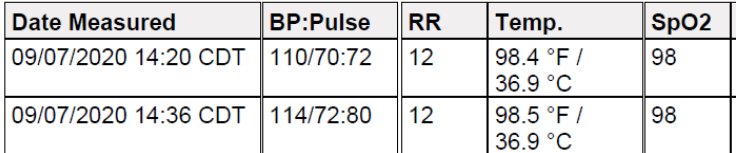

#### *Screening Questions*

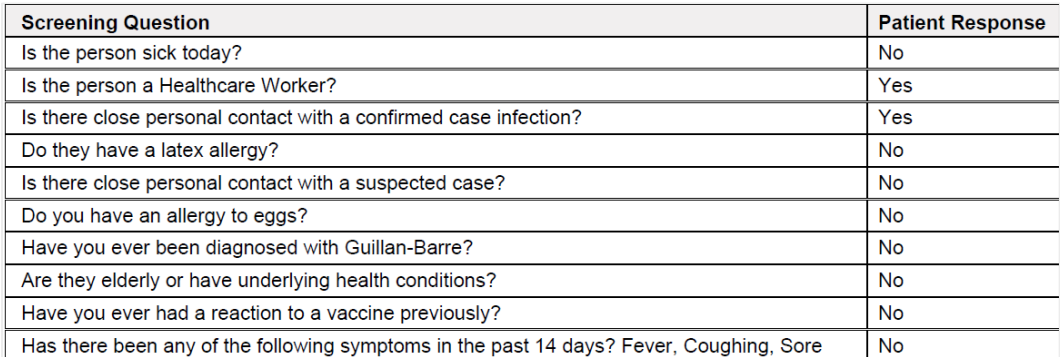

### *Administration Information*

## **Medications:**

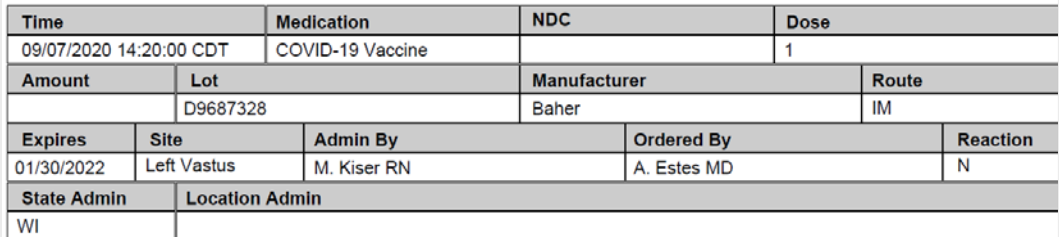

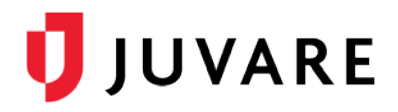

# **Dashboard**

Dashboards offer a visual representation of tracking activities, providing situational awareness about the individuals currently at the clinic. For example, your dashboard might include the number of patients waiting in the registration area or those in the observation area.

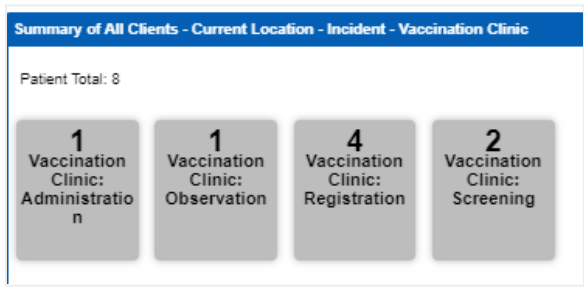

It is recommended that you take advantage of the Incident Mode option to filter the information on your vaccination tracking activity.

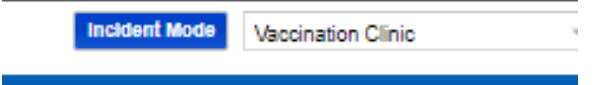

Dashboard components provide at-a-glance situational awareness and access to details as needed. For example, this component provides summaries of each station. Display a station's list by clicking on the specific counter box.

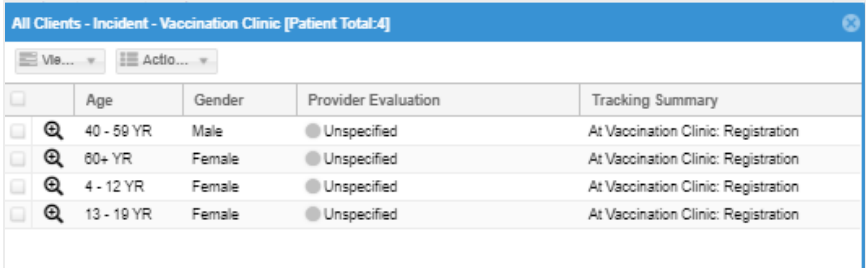

Click the magnifying glass to access details.

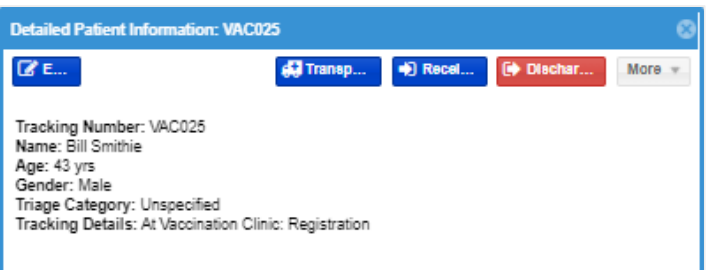

# **Assistance**

Your Regional Administrator can help identify and configure patient entry forms and dashboard components that best meet your needs. The Juvare Support Center [\(support@juvare.com\)](mailto:support@juvare.com) is available 24/7 for further assistance.